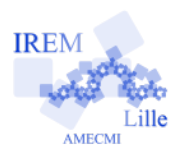

# **Homothétie Fiche professeur**

*Auteur : Asli GRIMAUD*

**But de l'activité :** Le but de cette activité est d'approfondir la notion d'homothétie et de découvrir petit à petit son influence sur les calculs de périmètre, d'aire et de volume.

## **Compétences engagées :**

- ✔ D1.3 6.1 Utiliser et produire des figures géométriques.
- $\nu$  D1.3 6.5 Comprendre l'effet de quelques transformations sur des grandeurs géométriques
- ✔ D1.3 6.7 Utiliser et produire des représentations des solides.
- ✔ D1.3 6.8 Lire, interpréter et produire des tableaux, des graphiques, des diagrammes.
- $\vee$  D2 7.5 Utiliser des outils numériques.
- $\boldsymbol{\nu}$  MATH 1.2 S'engager dans une démarche scientifique, observer, expérimenter, émettre des hypothèses.

#### **Pré-requis :**

- ✔ La notion d'homothétie.
- ✔ La connaissance basique du fonctionnement du GeoGebra.

# **Matériel utilisé :**

✔ Ordinateur ou tablette avec GeoGebra 5 version 3D

### **Durée indicative :** 1h

### **Nom des logiciels utilisés :**

 $\sqrt{G}$ eoGebra

### **Documents utiles à télécharger :**

- ✔ La fiche élève.
- ✔ Les quatre fichiers GeoGebra : homothetie.ggb, homothetie\_perimetre.ggb, homothetie aire.ggb, homothetie volume.ggb

## **Déroulement de la séance :**

#### a) Fonctionnement

La séance se déroule en salle informatique idéalement avec un ordinateur par élève. Les élèves sont en autonomie et le professeur est là pour répondre aux questions. Au fur et à mesure que les élèves avancent sur le travail, en répondant aux questions, ils doivent compléter la fiche élève qui leur a été distribuée.

Cette séance permet aux élèves d'approfondir la notion d'homothétie qui a déjà été vue en classe. Ils utilisent GeoGebra pour visualiser les transformations qui sont réalisées, en utilisant un rapport d'homothétie variable, et pour afficher les valeurs du périmètre, de l'aire ou du volume selon les exercices. Les élèves doivent maîtriser les fonctions de base sur GeoGebra pour profiter pleinement de cette activité.

### b) Remarques

- Il est indispensable d'avoir défini l'homothétie au préalable, et observé sur quelques exemples comment fonctionne cette transformation.
- Il faut fournir aux élèves les quatre fichiers GeoGebra au début de l'heure. À cet effet, il faut choisir la méthode souhaitée : l'utilisation de l'ENT, l'utilisation du *Dossier Public* sur le réseau, etc. Au début du travail, ils doivent avoir chacun leur copie de ces quatre fichiers pour pouvoir les modifier et enregistrer comme ils veulent.
- Pour les deux fichiers homothetie\_perimetre.ggb et homothetie\_aire.ggb, les rapports d'homothétie sont fixés grâce à un nombre variable k. Pour le fichier homothetie\_volume.ggb qui utilise le graphique 3D, ce nombre variable n'existe pas. Les élèves doivent saisir la valeur numérique du rapport d'homothétie quand ils construisent l'image de la sphère. Ceci ne change rien à l'efficacité de l'activité.
- L'utilisation de GeoGebra en 3D peut poser problème si la version de GeoGebra en salle informatique n'est pas compatible avec celui-ci. A partir de GeoGebra 5, on peut télécharger la version 3D. L'utilisation de cette version est nécessaire pour le bon fonctionnement de toute l'activité. Il faut vérifier avec la personne ressource que la version 3D est bien installée sur les ordinateurs.
- Les quatre fichiers GeoGebra sont fournis en version zip, c'est-à-dire en version compressée. Pour décompresser tout le contenu du dossier zippé, il faut faire un clic droit sur le dossier, sélectionner *extraire tout* puis suivre les instructions.